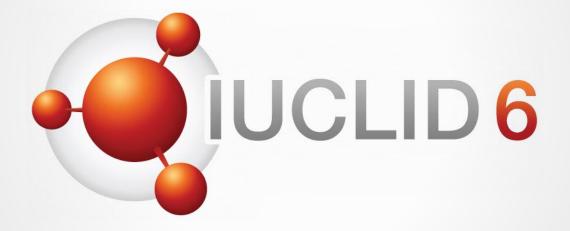

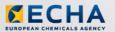

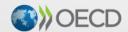

IUCLID 6 is developed by the European Chemicals Agency in association with the OECD

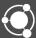

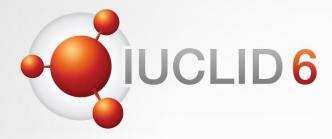

# **IUCLID** 6

Version 4.2.1 release

8th November 2019

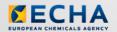

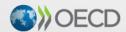

IUCLID 6 is developed by the European Chemicals Agency in association with the OECD

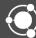

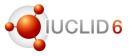

#### Audio troubleshooting

- If the volume is too low, try to increase the sound volume of your computer.
- If the audio cannot be heard at all, verify that the audio broadcast window shows a green triangle and that the volume slider is not too low.
- If the problem persists, you can use a telephone for receiving audio.
  - Click the button shown above to Request Audio
  - Select *Use phone*, enter your phone number
  - Click on the Call me button

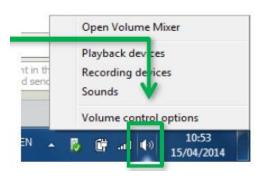

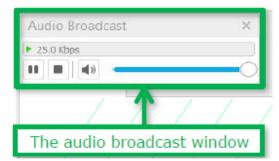

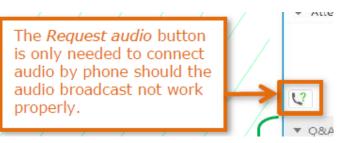

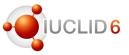

#### The Q&A panel

- You can post your questions during the entire webinar
- Before the Q&A session, 5 minutes will be left to send additional questions

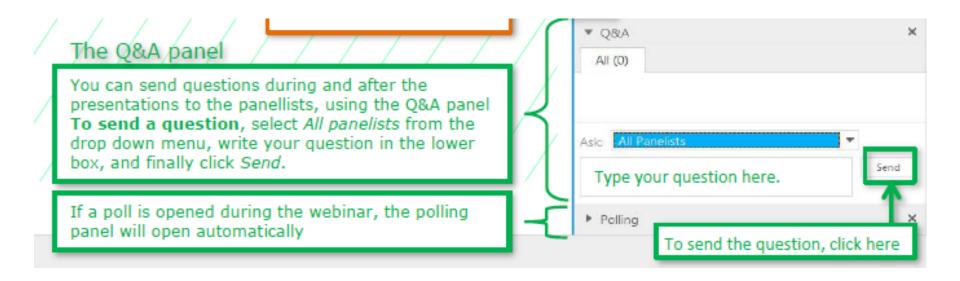

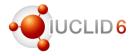

### The Q&A panel

- Questions will be answered privately, i.e. you will not see each others questions and answers
- We will answer the most frequently asked questions at the end of the webinar
- Your questions will be kept anonymous

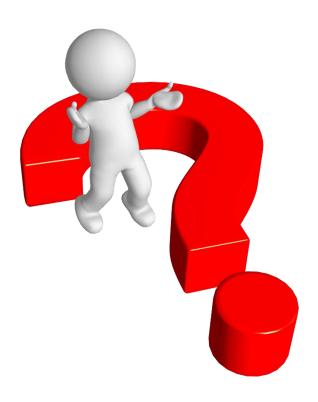

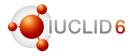

#### Recordings

- After the meeting, we will publish on the IUCLID 6 website
  - The recording of the webinar (+ presentations)
  - Questions and answers (written document)

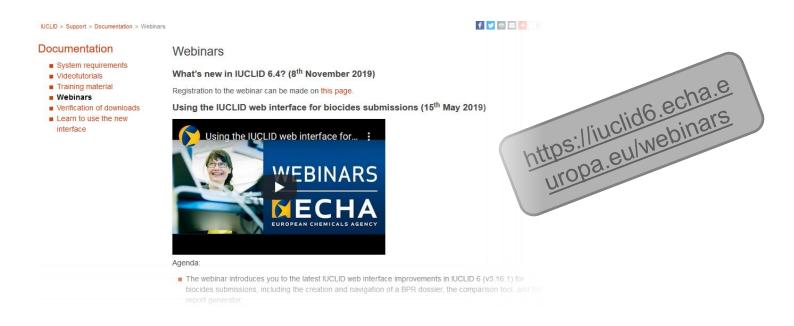

# **IUCLID** webinar

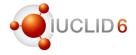

### Agenda for today

| What?                                           | Who?                                 |
|-------------------------------------------------|--------------------------------------|
| Welcome and introduction                        | François Le Goff                     |
| IUCLID 6.4 release                              |                                      |
| IUCLID format update                            |                                      |
| The IUCLID web user interface                   | Mark Roberts                         |
| Replacing the classic interface                 |                                      |
| Questions and Answers session<br>End of webinar | All participants<br>François Le Goff |

# **IUCLID 6.4 release**

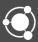

# Release of IUCLID 6 (v4.2.1)

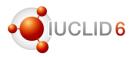

#### News alerts

- A news alert was published on 21st October about this version of IUCLID
- Another news alert shared with IUCLID users on the day of the release
- Subscriptions to news alert, by email notifications, can be managed from the IUCLID website (My Account | Subscriptions)

### **Subscriptions** iuclid-news-general iuclid-news-general ut My Account iuclid-news-technical

#### **IUCLID** news

30/10/2019

#### IUCLID 6.4 is available

A new version of IUCLID is available to all users. It includes an extended and more complete web interface, as well as an update to the

The web user interface, which is meant to become in the future the only user interface for IUCLID, has been improved. This version includes, for example, direct navigation to referenced documents in dossiers, advanced dossier creation, export and printing options including document selection and a slightly more compact view for documents

As in every major update of IUCLID, this version comes with an update of the format to take into account.

- the latest evolutions of the REACH (for example, new nanoforms requirements) and CLP regulations (latest ATPs);
- the future SCIP database notification format for substance of very high concern in articles as mentioned in the waste framework directive; and
- the needs of several regulatory organisations including the European Food Safety Authority (EFSA), and the organisations managing chemical Australia and New Zealand.

In relation to the update of the IUCLID format for nanomaterials, this new version of ILICLID these substance forms are reported in REACH registration dosein

This new version of IUCLID can read all IU year. Users of IUCLID 6.2 or older versions

IUCLID 6.4 will be presented in more detail i

The users of the ECHA Cloud services will have

Note that the IUCLID end-user license agreer REACH and CLP, as well as to align with local

We regularly post additional information on ou

#### Additional information

A new version of IUCLID is available to all users. It includes an extended at 16 verify how more complete web interface, as well as an update to the format. 21/10/2019 - What can you find in the next IUCLID version event IUCLID files

On 30 October, a new version of IUCLID will be made available to all users. will include an extended and more complete web interface as well as an

03/09/2019 - Visit the IUCLID support page and learn to पडेंडे शिक्ट besides update to the format.

IUCLID is moving progressively to a web interface. On the occasion of the next IUCLID release, you can learn more about the new interface on a

dedicated webpage.

/journal content/title/iuclid-6-4-is-available

## **IUCLID 6.4 release**

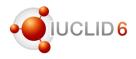

#### License agreement

- The IUCLID 6 license agreement has been updated together with the IUCLID 6.4 release
  - To better take into account IUCLID related tools such as Text Analytics, Data Extractor or the Provider Agent
  - To cover the use of IUCLID 6 under different legislations (not only REACH or CLP for example)

#### Terms and conditions

Access is provided below to the legal texts that must be agreed to when downloading applications this website. Each agreement is made separately at the point of download of the application or da

■ End-user license agreement for IUCLID 6 Desktop and IUCLID 6 Server.

Please note that on 30<sup>th</sup> October 2019, the IUCLID end-user license agreement has been updated cover IUCLID-related tools, to explicitly encompass other regulations besides REACH and CLP, as to align with local Finnish law. The change requires no action on the part of users of IUCLID. Should you have any questions about this matter, please contact ECHA through the information request form ECHA's contact page: <a href="https://echa.europa.eu/contact">https://echa.europa.eu/contact</a>

The European Chemicals Agency

### End User License Agreement

30/10/2019

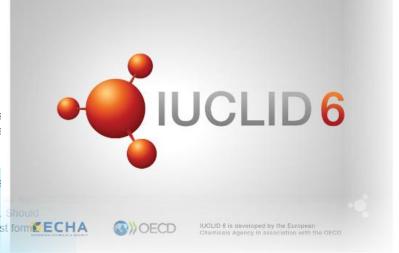

- End-user licence agreement for IUCLID 6 Beta
- Terms and conditions for REACH Study Results

# Release of IUCLID 6 (v4.2.1)

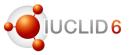

#### Different distributions of IUCLID

- One IUCLID software, different ways of distributing it
  - Desktop: for single user, on his/her own computer
  - Server: hosted on a server, shared with multiple users
  - Cloud: ECHA Cloud Services, hosted by ECHA, for REACH and CLP users

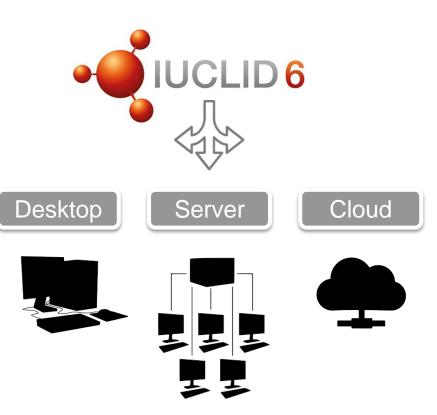

## **IUCLID 6.4 release**

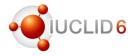

#### **ECHA Cloud Services**

- Cloud instances were updated to version
   4.2.0 within two days after the release
- For technical reasons, version 4.2.0 had to be deployed and version 4.2.1 will be available in the Cloud on the 11<sup>th</sup> of November
- There are only minor changes between these 2 versions: e.g. fixes to dynamic content in web forms
- All REACH and CLP users can subscribe

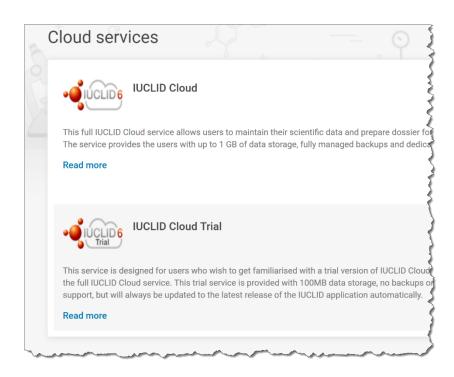

## **IUCLID 6.4 release**

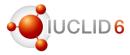

#### **Statistics**

- Between 200 and 300 new users are registering on the IUCLID website every month
- ~400 downloads of the latest version of IUCLID in the week following the release
- More than 2,000 IUCLID instances are currently active in ECHA Cloud Services

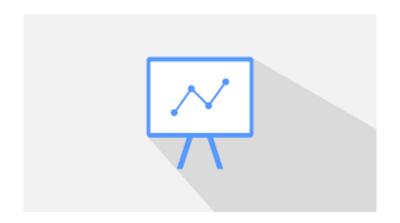

# **IUCLID** Format

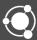

# Overview of IUCLID 6.4 format changes

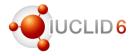

#### Main reasons for the update of the format

- 50+ different topics in total
- Main changes
  - OECD Harmonised Templates updates
  - UN GHS (rev. 6&7) and EU CLP (ATP 10-14<sup>th</sup>)
  - Format changes to support members of the OECD IUCLID User group (Australia, New Zealand, ECHA)
  - Nanomaterials REACH Annex update
  - EU Plant Protection Product (EU\_PPP) to provide draft EU Pesticides submission types
  - Support for the future ECHA database on substances of concern in articles

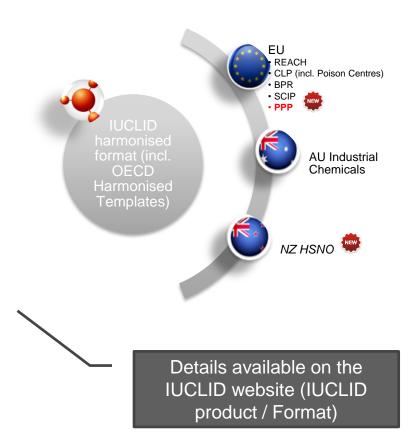

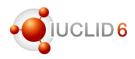

#### **OECD Harmonised Templates**

One new template and minor updates of existing templates

- Physico-chemical properties and environmental fate
  - NEW Dispersion stability of nanomaterials
  - Biodegradation in water screening tests
- Effects on biotic systems
  - Toxicity to microorganisms
  - Short-term toxicity to fish
- Health effects
  - Acute toxicity inhalation, dermal
  - Repeated dose toxicity inhalation, oral
  - Genetic toxicity in vivo
  - Toxicity to reproduction

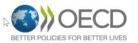

#### **OECD Harmonised Templates for Reporting Chemical Test Summaries**

|   | CD Harmonised nplates      |
|---|----------------------------|
| I | ntroduction                |
| F | ormat and conventions used |
| ( | ECD Harmonised Templates   |
| 0 | Oownloads                  |
| L | pdates and history         |
| - | Contract Un                |

#### OECD Harmonised Template:

The OECD Harmonised Templates (OHTs) are standard data formats for reporting information used for the risk assessment of chemimainly studies done on chemicals to determine their properties or effects on human health and the environment, but also for storing dat use and exposure. They are aimed at developers of database systems, as they prescribe the formats by which information can be enfiinto and maintained in a database. By using these templates, governments and industry are easily able to electronically exchange test is summary information.

The templates can be used to report summary test results for any type of chemical (e.g., pesticides, biocides, industrial chemicals). OECD Harmonised Templates cover endocints and reporting elements which are grouped as follows:

Physico-chemical properties (incl. nanomaterials)

Environmental fate and behaviour

Effects on biotic systems

Health effects

Pesticide residue chemistry

Analytical methods

Епісасу

Emissions from treated articles

Intermediate effects

Use and exposure information

Generic elements for all OHTs

- OHTs 1 to 23-5 & 101 to 113 - OHTs 24 to 40 & 401

- OHTs 41 to 57

- OHTs 58 to 84 & 86

- OHTs 85-1 to 85-10

- OHT 87

- OHTs 88 & 89

- OHT 90

- OH1 201

- OHTs 301 to 306

 Literature reference - Test material information Reference substance - Chemical inventory

executive summaries ( html files) as available. The links to corresponding OECD Test Guidelines are given where applicable.

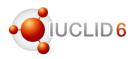

#### OECD Harmonised Templates (OECD)

Ctd...

- Pesticide, residue chemistry
  - Metabolism of residues in crops and rotational crops
  - Nature of residues in processed commodities
  - Residues in crops (field trials) and in rotational crops (limited field studies)
- Efficacy
  - Effectiveness against target organisms and intended uses
  - Efficacy data
- Use and exposure information
  - Consumer uses
  - Uses at industrial sites
  - Widespread uses by professional workers
- Monitoring data

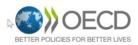

#### **OECD Harmonised Templates for Reporting Chemical Test Summaries**

|   | CD Harmonised nplates      |
|---|----------------------------|
| I | ntroduction                |
| F | ormat and conventions used |
| C | ECD Harmonised Templates   |
| 0 | Oownloads                  |
| L | pdates and history         |
| ( | Contact Us                 |

#### OECD Harmonised Template

The OECO Harmonised Templates (OHTs) are standard data formats for reporting information used for the risk assessment of chemimainly studies done on chemicals to determine their properties or effects on human health and the environment, but also for storing datuse and exposure. They are aimed at developers of database systems, as they prescribe the formats by which information can be entiinto and maintained in a database. By using these templates, governments and industry are easily able to electronically exchange test is summary information.

The templates can be used to report summary test results for any type of chemical (e.g., pesticides, biocides, industrial chemicals OECD Harmonised Templates cover endpoints and reporting elements which are grouped as follows:

Physico-chemical properties (incl. nanomaterials)

Environmental fate and behaviour

Effects on biotic systems
Health effects

Pesticide residue chemistry

Analytical methods

Efficacy

Emissions from treated articles

Intermediate effects

Use and exposure information Generic elements for all OHTs - OHTs 1 to 23-5 & 101 to 113

- OHTs 24 to 40 & 401

- OHTs 41 to 57 - OHTs 58 to 84 & 86

- OHTs 85-1 to 85-10

- OHT 87

- OHTs 88 & 89

- OHT 90

- OHT 201 - OHTs 301 to 306

- Literature reference - Test material information

h Template is accessible online in readable format (.doc file), with associated html schema (.xsd file), and with predefined tables

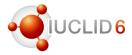

### **IUCLID** entities (DOMAIN)

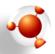

- Minor updates in:
  - Test material
  - Contact
  - Mixture
  - Substance
  - Annotation
- New fields in Reference substance to store structure information
- New Article entity to prepare for the future ECHA database on substances of concern in articles

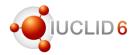

### Other IUCLID harmonised documents (CORE)

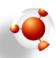

- GHS: updates in accordance with
  - Revisions 6 and 7 of the Globally Harmonised System (GHS)
  - Latest updates of the CLP regulation (ATPs 10, 12 and 14)
  - Main changes
    - Additional text for Precautionary statement increased from 255 to 2,000 characters
    - New reason for no classification
    - New EU hazard statements
    - New flammable gases categories
    - Updated Notes
    - New hazard statement codes: H350i, H360D, H360Df, H360FD, H360FD, H361d, H361f, H361fd
- Inclusion of nanomaterial requirements following the update of REACH
  - Composition (substance)
  - Analytical information

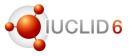

### New requirements and fields for reporting nanoforms in IUCLID 6.4

- New fields in section 1.2 for reporting REACH Annex VI characterisers of nanoforms
- New completeness check (TCC) rules in Validation assistant
- Dissemination preview adapted to information on nanoforms
- Updated registration manual with specific annex for nanoforms

**NEW** Section 1.2 Composition. 'State/form' mandatory for all inquiry and registration dossiers (including update dossiers)

Webinar on 12<sup>th</sup> of November: **Getting ready for revised REACH information requirements for** 

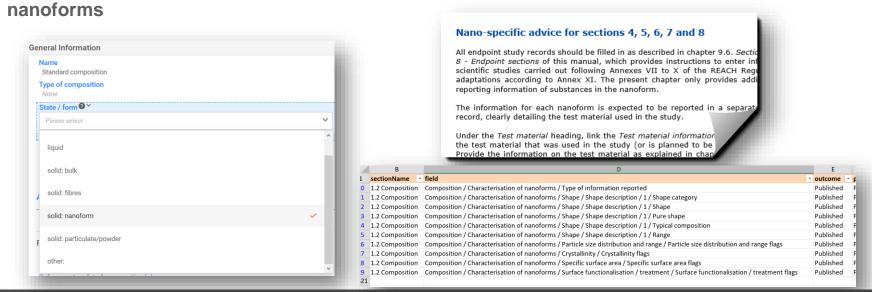

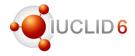

### Other IUCLID harmonised documents (CORE)

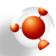

- Minor updates
  - Cleaning of redundant fields in Assessment entities documents
  - Summary of toxicological information (change of label)
  - Composition (substance, mixture and product summary)
  - Sponsors
  - Identifiers
  - Sites
  - Guidance on safe use
  - Uses at industrial site
  - Manufacture
  - Acute toxicity endpoint summary

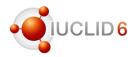

### REACH specific documents (EU REACH)

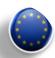

- Application for authorisation of uses: new fields created to store information on the scale
  of use and the number of sites
- Change of the phase-in scheme for registration of substances: update of phrase groups and dynamic form content
  - Inquiry
  - REACH registration dossier headers
- Clarification of labels for dossier headers for intermediate uses

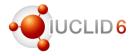

## CLP specific documents (EU CLP)

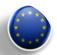

- Poison Centres notifications dossier header
  - New update reason 'correction of error'
  - Reorganisation of notification types and submission types
  - 'Submission of non-hazardous mixture' replaced by 'Voluntary submission'
  - 'PCN number', 'Market placement' and 'Language' made mandatory
- Product information
- SDS information (mixtures)

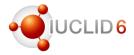

### BPR specific documents (EU BPR)

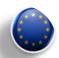

- New document Degree of dissolution and dilution stability
- Update of the following documents
  - Technical characteristics of Biocidal Product
  - Update of the SPC submission type to include links to sites and suppliers (Cf. IUCLID supports the import of Summary of Products Characteristics .xml files to dossier since version 6.3)
  - Intended uses and exposure
  - Directions for use

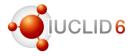

### SCIP specific documents (EU SCIP)

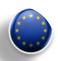

- New definition provider for EU Waste Framework Directive
  - Article entity (under Domain)
  - New submission type and dossier header

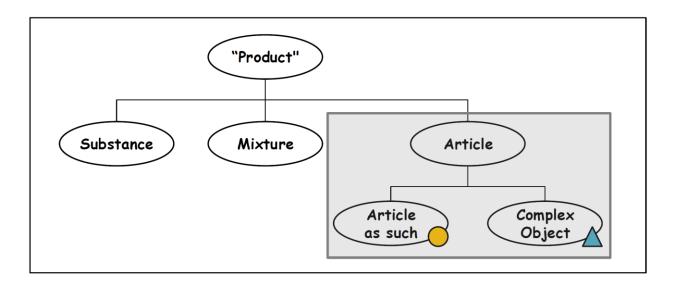

### Waste Framework Directive

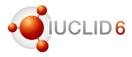

#### SCIP database: workshop 12 November

- The workshop consists of plenary presentations and break-out group discussion. The key issues to be covered include:
  - state of play of the project and IT implementation of the SCIP database
  - break-out discussions on efficient notification procedures
  - how to make the data available to waste operators and consumers

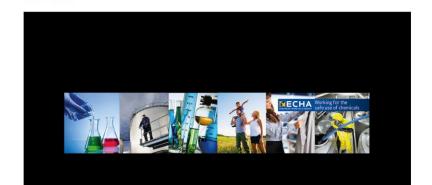

Watch live

https://youtu.be/oU3z1Nc34ol

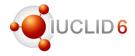

### Australia specific documents (NICNAS)

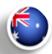

- New submission types and associated dossier headers: Chemical certificate applications (several types)
  - AICIS Assessment and Evaluation (NAME CHANGE)
  - AICIS Certificate Application Types 1 to 5 (5 NEW)
  - Pre-introduction Report (REVISED PROTOTYPE)
  - AICIS Commercial Evaluation Authorisation (NEW)
  - Pre-introduction report (REVISED PROTOTYPE)
  - PBT Assessment AU (NO CHANGE)
  - Information requirements (NEW, for CEA)
  - Validation rules for each submission type expanded from 2018 rule set
  - New rules identified but not created for v4 to be managed by manual completion checks and included progressively as ECHA priorities allow

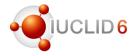

### New Zealand specific documents (HSNO)

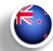

- New definitions provider including the following documents:
  - HSNO Classification
  - Hazardous substance controls
  - Intended pesticide uses
  - Intended exclusive economic zone uses
  - Intended general uses
  - Intended veterinary medicine uses
  - And one submission type 'HSNO Full assessment'

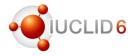

#### Documentation available

- Format information available @ <a href="https://iuclid6.echa.europa.eu/format">https://iuclid6.echa.europa.eu/format</a>
- Documentation includes
  - xsd files
  - doc representation of the format
  - xls list of all IUCLID fields
  - xls list of changes compared to previous version
  - Migration rules, in .xml
  - Dynamic content rules, in .xml

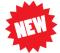

- IUCLID 6.4, published on 30<sup>th</sup> of October 2019 (.zip | 20.2 MB)
  - More details on the EU Poison Centres Notification format can be found here
  - The subset of the IUCLID format relevant to SCIP notifications can be downloaded from here (.zip | 689 KB)
  - The Developpers' guide to the IUCLID format, created initially for the PCN dossier needs, is a useful source of information to learn more about the structure of IUCLID 'i6z' dossiers.
- IUCLID 6.3, published on 24<sup>th</sup> of October 2018 the (.zip | 16.1 MB)
- IUCLID 6.2, published on 15<sup>th</sup> of November 2017 ( in (.zip | 15.0 MB)
- IUCLID 6.1, published on 29<sup>th</sup> of April 2016 (.zip | 14.7 MB)

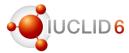

#### Compatibility

- Forward compatibility provided: all IUCLID 6 files (even IUCLID 5.6) can be imported to the latest version
- Backward compatibility offered for the previous major version: export 6.3 files from 6.4
- It is recommended for IUCLID 6.2 users to upgrade to 6.4
- Submission to ECHA can be made with any IUCLID 6 version

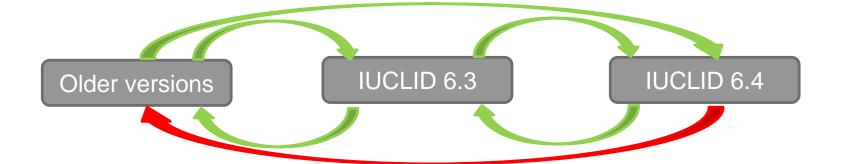

## Web user interface

What is new in v6.4?

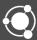

### Advanced Settings – Export i6z (dataset, template)

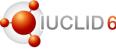

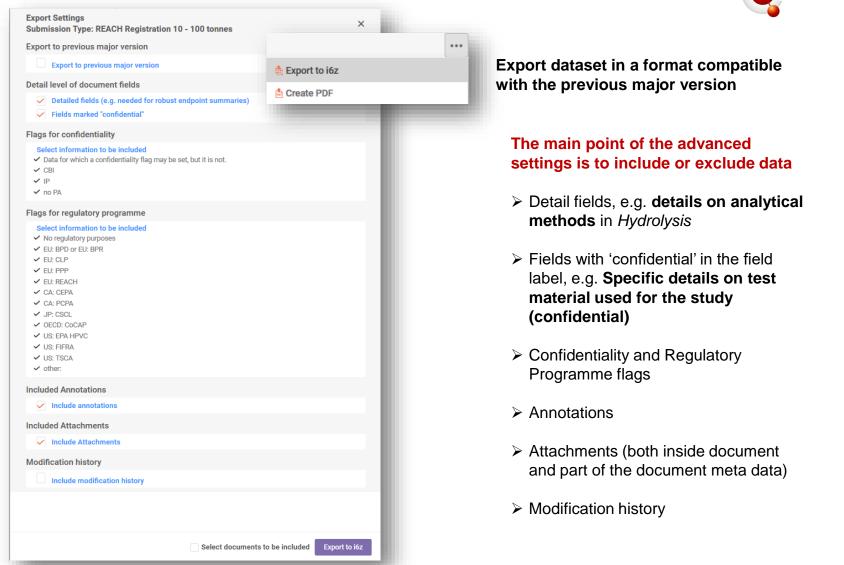

### Advanced Settings – Print to PDF (dataset, dossier and templates)

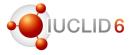

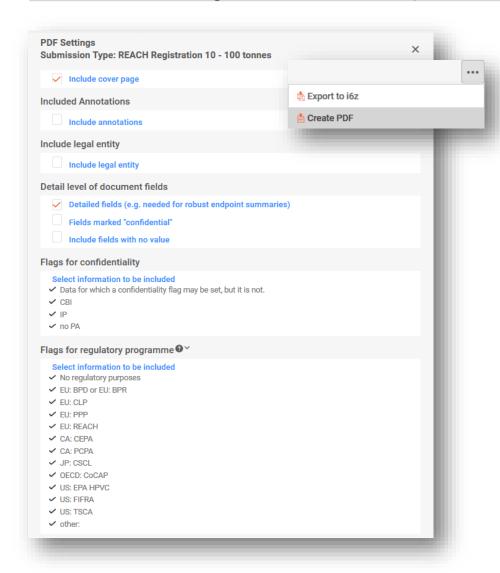

Available when printing from a dataset, dossier, template and their section document

# The main point of the advanced settings is to include or exclude data

- Cover page
- Annotations
- Legal entity
- Detail fields, e.g. details on analytical methods in Hydrolysis
- Fields with 'confidential' in the field label, e.g. Specific details on test material used for the study (confidential)
- Confidentiality and Regulatory Programme flags

### Advanced Settings – Document selection

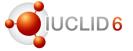

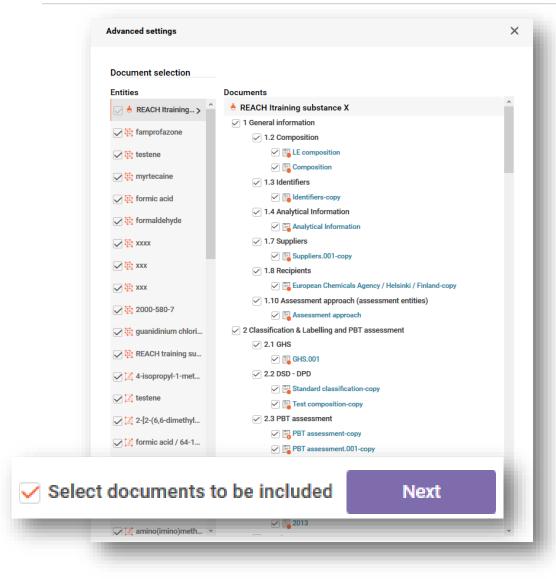

Available for

Dossier creation

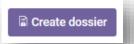

Print to PDF (dataset, template)

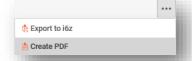

Export i6z (dataset, template)

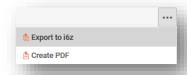

### Logs (import/export)

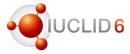

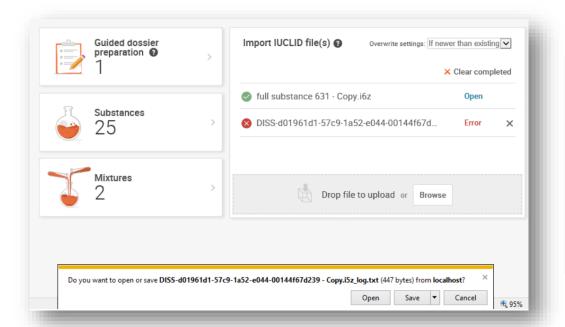

Access the logs to receive an initial indication why there was an error during export or import

The log is a text file (.txt) stating the reason for the error, e.g. the dossier is already existing in the database

```
ddf095a7-a4f0-4a86-851f-35a2f7dd49f9.i6z_log.txt - Notepad —

File Edit Format View Help

2019-11-04 11:36:23 - The dossier is already present in the database

2019-11-04 11:36:23 - Started import of file: 319062e2-cc67-488e-b069-02115ff5a5cc_ddf095a7-a4f0-4a86-851f-35a2f7dd49f9.i6z

2019-11-04 11:36:23 - Overwrite mode: IF_NEWER_THAN_EXISTING

2019-11-04 11:36:23 - Dossier already exists in the database (uuid: ddf095a7-a4f0-4a86-851f-35a2f7dd49f9).

2019-11-04 11:36:23 - The dossier is already present in the database
```

### Template management

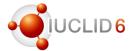

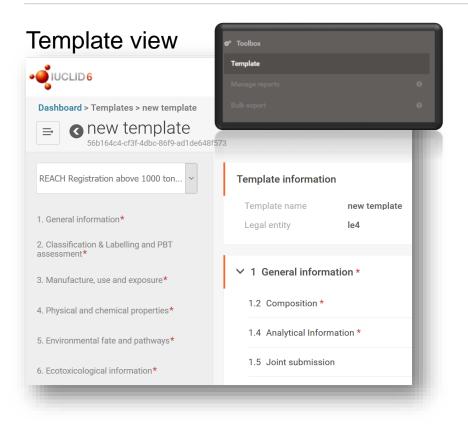

Substance/Mixture table of contents view

Create
Edit
Delete
Export (as an i6z file)
Search (by template name)
Print

# A Template supports the re-use of IUCLID data between substances and mixtures

Templates can be used:

- 1) as a read-only Source of data which is referenced by other substances or mixtures
- 1nherit
- 2) as a set of data to copy into other substances or mixtures

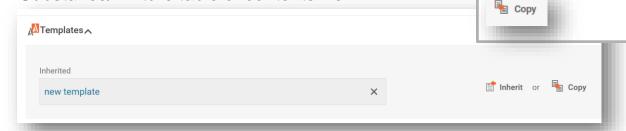

### Review Categories in a substance dossier

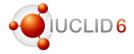

#### Category view in a substance dossier as currently seen in the TOC

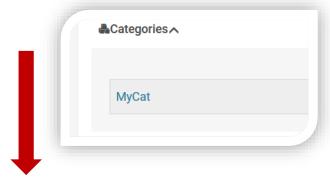

#### Open category object

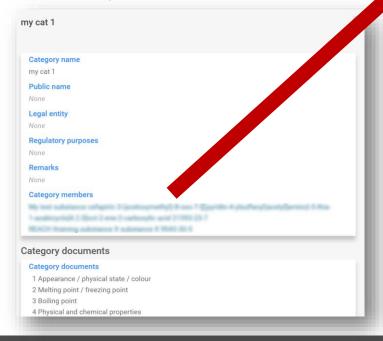

From the category member, open the component (substance section 1.1) or source (substance table of contents)

| REACH Itraining substance X | ☑Open component→ | . Go to source → 🗶 |
|-----------------------------|------------------|--------------------|
| Substance name              |                  |                    |
| REACH Itraining substance X |                  |                    |
| Public name                 |                  |                    |

During dossier creation in the web interface, If your substance is a Category member the Category object and other Category substances will be part of the created dossier with the default options automatically applied.

For the default settings, see **section 7.1.2** of the IUCLID functionalities manual (classic version).

#### Modification history

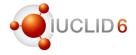

## Full substance dataset modification

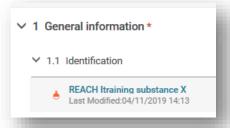

Full modification history of a substance dataset is found from the root document, e.g. section 1.1 under a REACH submission type.

- Import (e.g. of dataset)
- Modifications on the dataset
- Creation of a document
- Deletion

## Document modification history

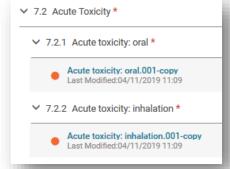

Modification history available per document

Identify the change by the modification date and the user who made the modification

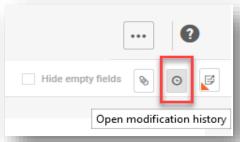

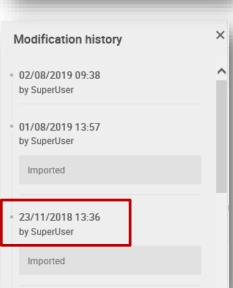

#### Table view

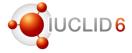

#### Tabular layout for easier comparison of information

#### From Characterisation of nanoforms (Substance composition / 1.2)

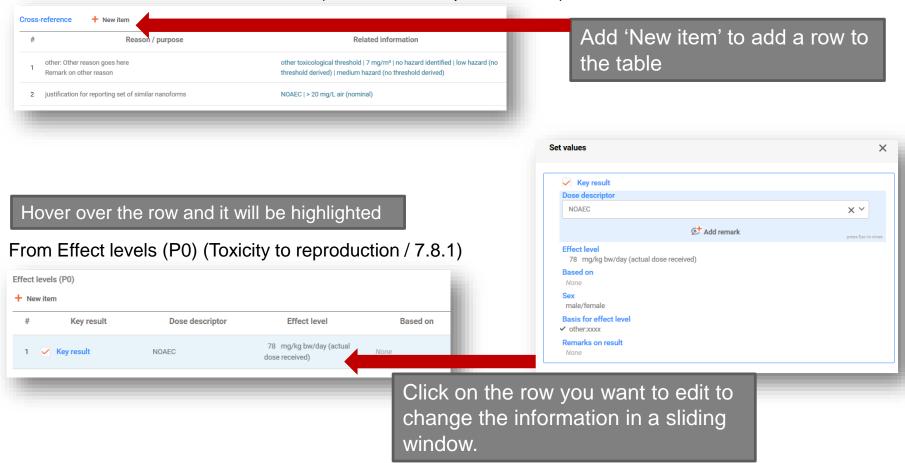

### Flag view (in datasets and templates)

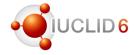

See directly from the IUCLID document what has been flagged as confidential or what is used in a particular regulatory programme

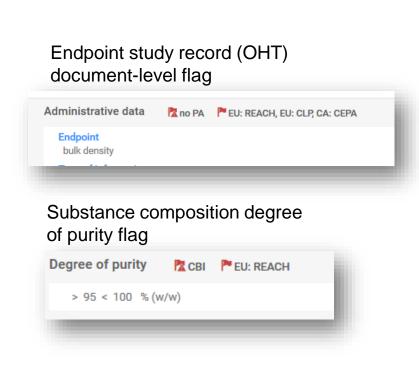

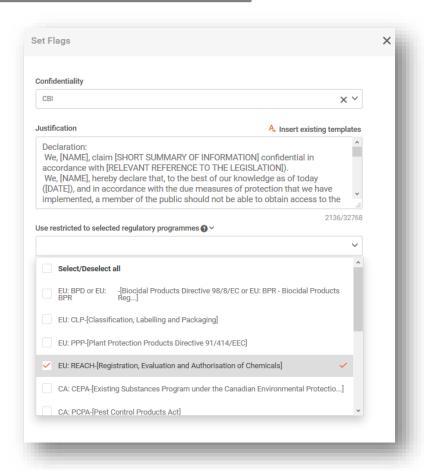

#### Dataset / Dossier distinction

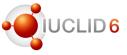

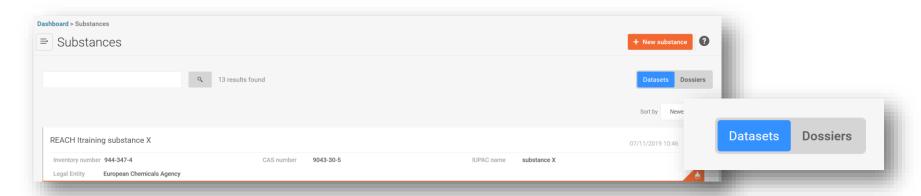

### Dataset view (orange/red)

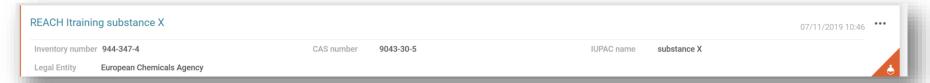

### Dossier view (purple)

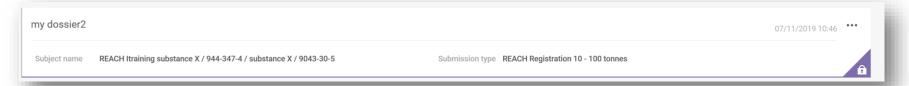

#### Dynamic content rules

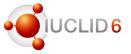

Dynamic content rules disable or hide certain fields, blocks of fields or picklist values within IUCLID documents based on selection(s) made in other fields within the same document.

#### Disabled field

Field 'Number of fragments' is disabled (greyed out) due to the selection in the field 'Parameter':

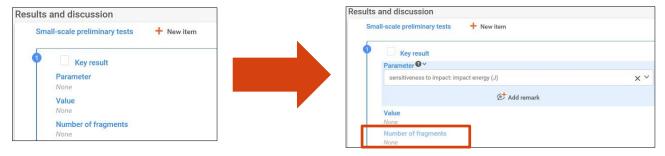

#### Show/hide block of fields

Block of fields 'Characterisation of nanoforms' is shown only if the 'solid: nanoform" value is selected in the field "State / form":

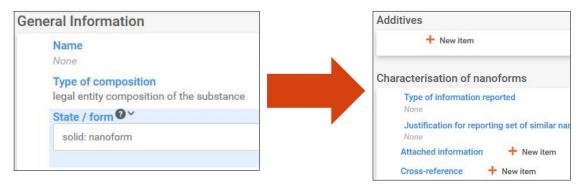

#### Dynamic content rules

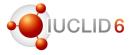

#### Disabled picklist value

Based on the selection made in the field 'Type of information', some of the picklist values in the field 'Rationale for reliability incl. deficiencies' cannot be selected (greyed out):

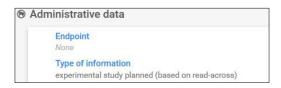

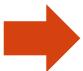

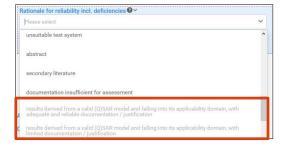

#### Warning messages (empty and invalid)

Field 'Number of fragments' has to be empty due to selection in the field 'Parameter'. User is not allowed to save the document until **the text field** is empty:

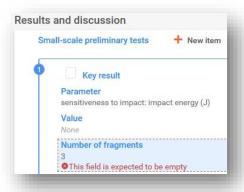

**Picklist value** that should be disabled is selected. User is not allowed to save the document until a valid value is selected:

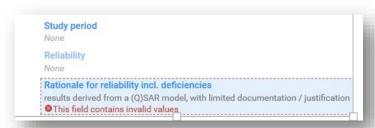

### Web interface

Plans for 2020

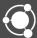

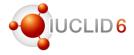

### **Managing data**

- Inventory management (create, update, delete, export, print)
- Managing category objects

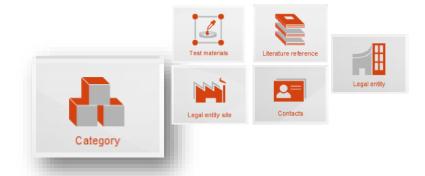

#### **IUCLID** search

Extend search capabilities

### **Navigation**

- Improve the IUCLID table of contents to accommodate complex and hierarchical datasets (SCIP / PCN / BPR)
- Section navigation within a document

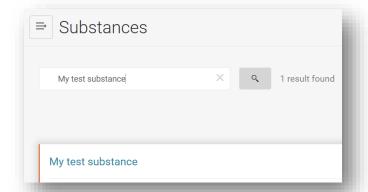

### Implementation 2019/2020

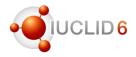

### Navigation continued ...

Inbound/outbound references

 (navigate through referenced
 IUCLID documents and entities)

#### **User management**

 Full User/Role/Group management and profile settings

#### Advanced calculation tools

DNEL and PNEC calculator

#### **Performance**

 Continue to analyse and where possible, improve the performance of the web interface

# Example reference links from a reference substance

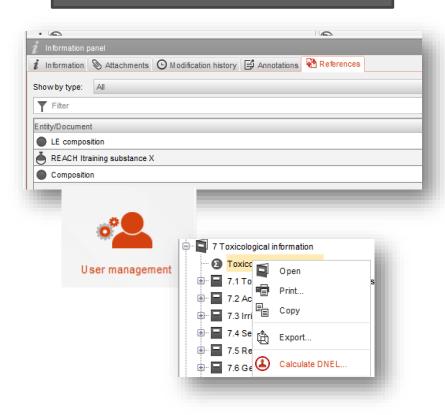

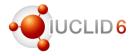

#### Data entry (new GHS document view)

- Simplified and more user-friendly view of C&L information
- C&L selector to assist you in building your classification categories and associated hazard statements
- Labelling calculator based on C&L selection

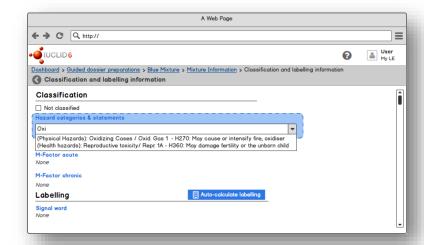

! Mock-ups of the C&L selector – implementation and interface may differ slightly!

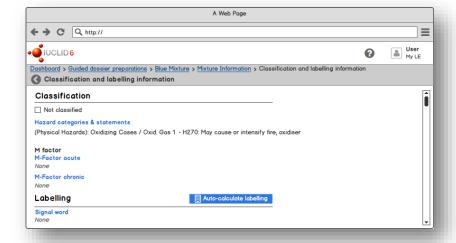

## Replacing the classic interface

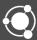

### Transition to one user interface (public releases)

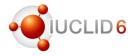

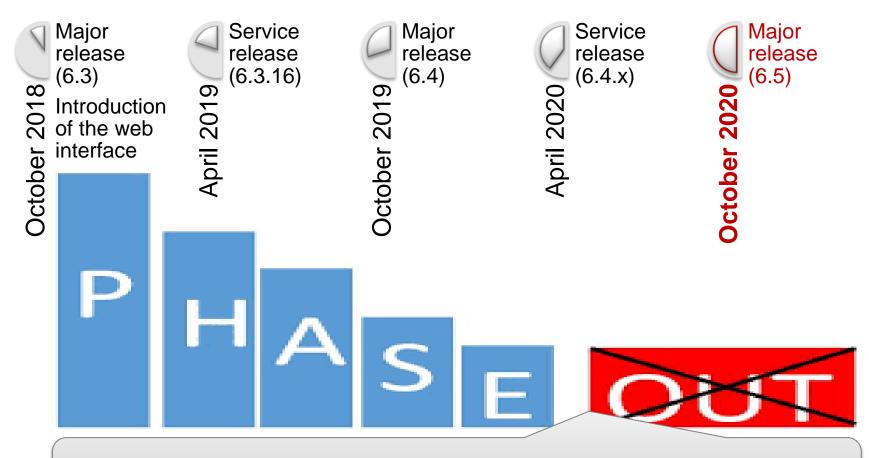

We will continue to monitor the use of the web interface in order to plan the phasing-out of the classic interface together with different IUCLID users

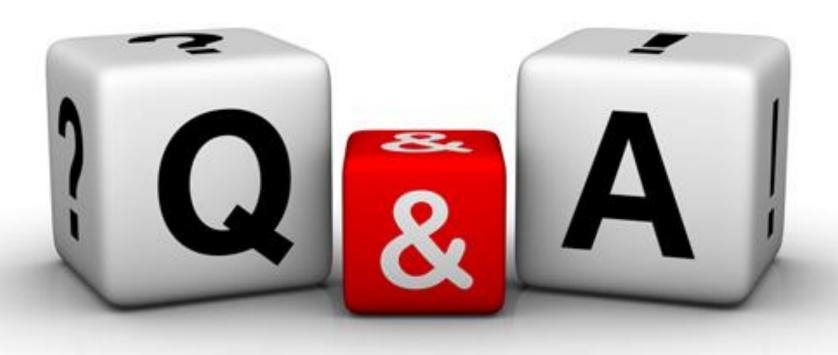

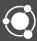

You can continue to send your questions during the next 5 minutes

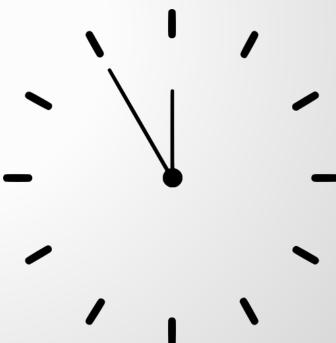

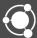

### Release of IUCLID 6.3

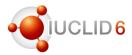

#### LinkedIn group

https://www.linkedin.com/groups/12043483/

- Information channel on IUCLID-related news
- You can request to join if you have a LinkedIn account
- We asked you to provide some prewebinar questions:
  - Chesar 3.5/3.4 compatibility
  - Backwards migration to v6.3
  - Future of classic interface

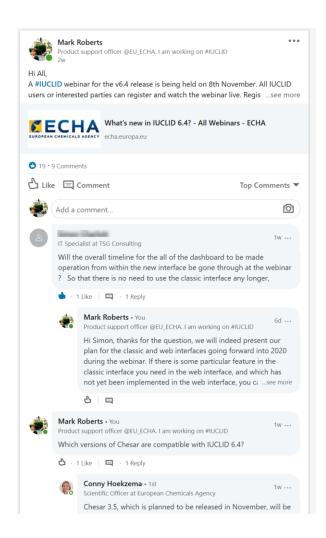

## Before ending the webinar

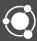

### **IUCLID 6**

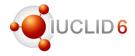

#### New IUCLID webpage

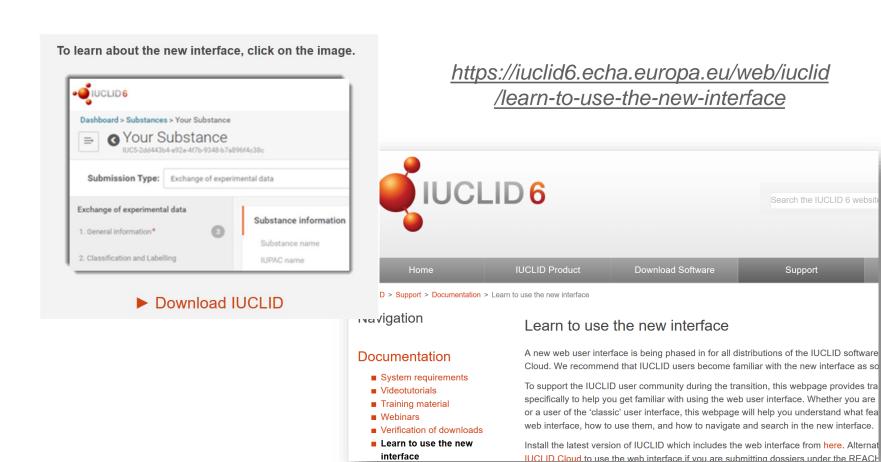

### **IUCLID** 6

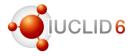

#### Video tutorials

- Please check our video tutorials on the YouTube playlist
  - What is new in IUCLID 6.4.2
  - Install IUCLID 6
  - Update IUCLID 6
  - Run the Validation Assistant
  - IUCLID Cloud videos ...

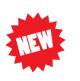

https://www.youtube.com/playlist?list=PLOP GDACSd6qyDkdXwPua1Fjb5bJksY75k

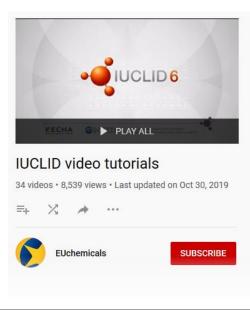

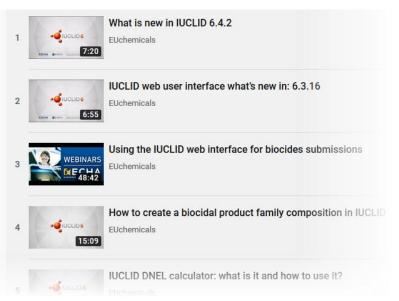

### IUCLID 6 – next related webinars

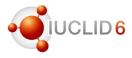

# Getting ready for revised REACH information requirements for nanoforms

 12 November 2019 / 11:00 - 13:30 EET, GMT +2

Updated REACH Annexes for the nanoforms of substances begin to apply as of 1 January 2020. The updated Annexes introduce new concepts: nanoform and a set of similar nanoforms. The updated REACH Annex VI also defines specific characterisation parameters for the nanoforms of substances.

The first part of this webinar explains what a nanoform is and how to build a set of similar nanoforms. It also explains how to fulfil data requirements for the characterisation of nanoforms. The second part introduces new IUCLID fields for reporting the characterisation parameters of nanoforms and gives some practical examples on how to use the different fields. You will also have the chance to ask questions from our experts.

 https://echa.webex.com/echa/onstage/g.ph p?MTID=e8fdc774cd838c4fed187236f635 07ae5

#### SCIP workshop

12 November 2019

The workshop consists of plenary presentations and break-out group discussions; more details can be found in the draft programme. The key issues to be covered include:

- state of play of the project and IT implementation of the SCIP database;
- break-out discussions on efficient notification procedures; and
- how to make the data available to waste operators and consumers.

Watch live: <a href="https://youtu.be/oU3z1Nc34ol">https://youtu.be/oU3z1Nc34ol</a>

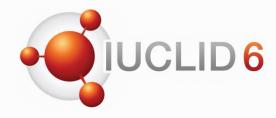

## Thank you for your participation

echa.eu iuclid6.echa.europa.eu oecd.org/ehs/templates

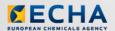

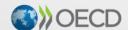

IUCLID 6 is developed by the European Chemicals Agency in association with the OECD

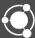